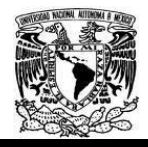

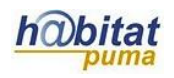

# **Documento de Planeación didáctica**

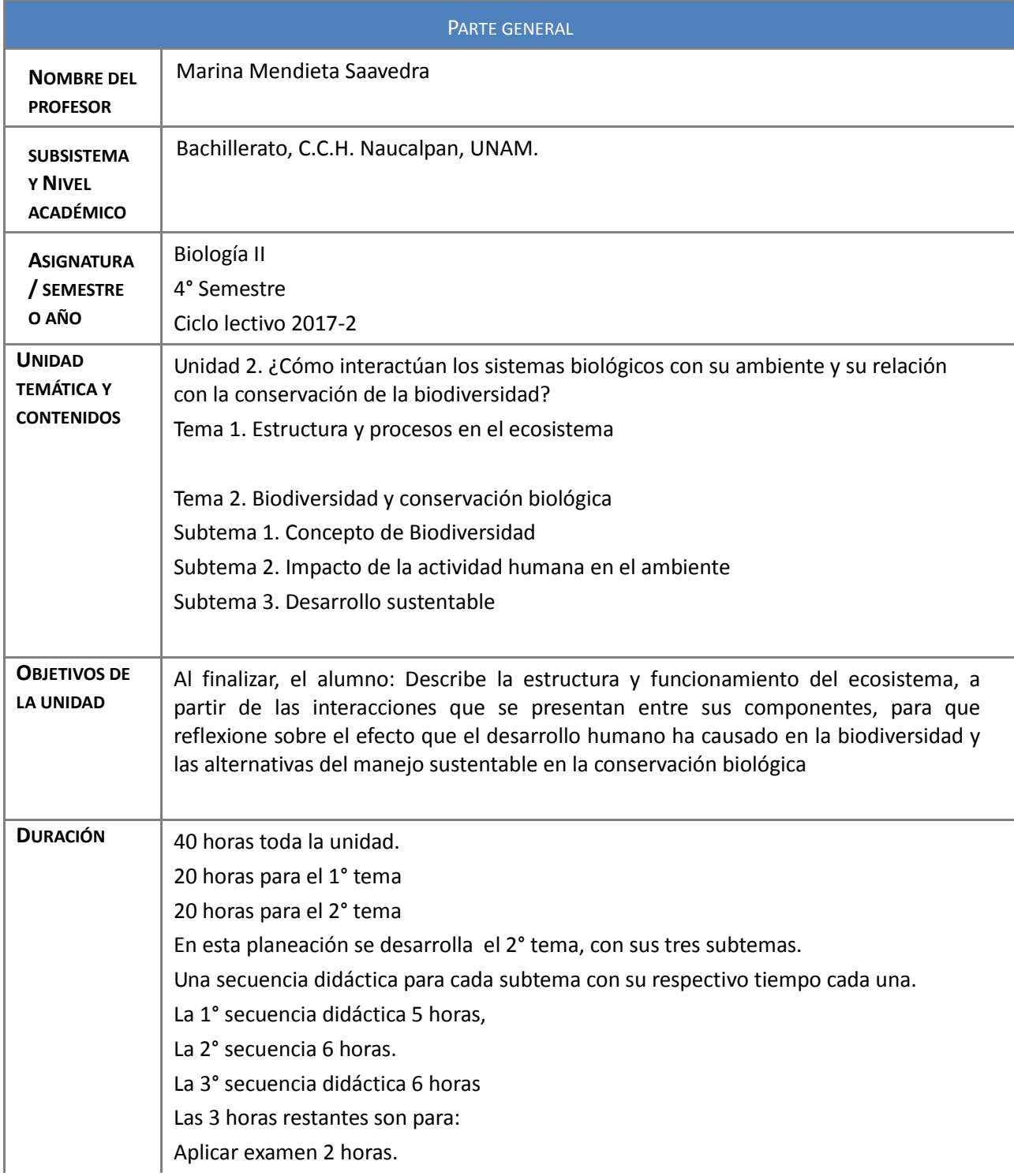

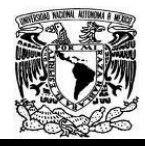

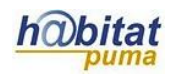

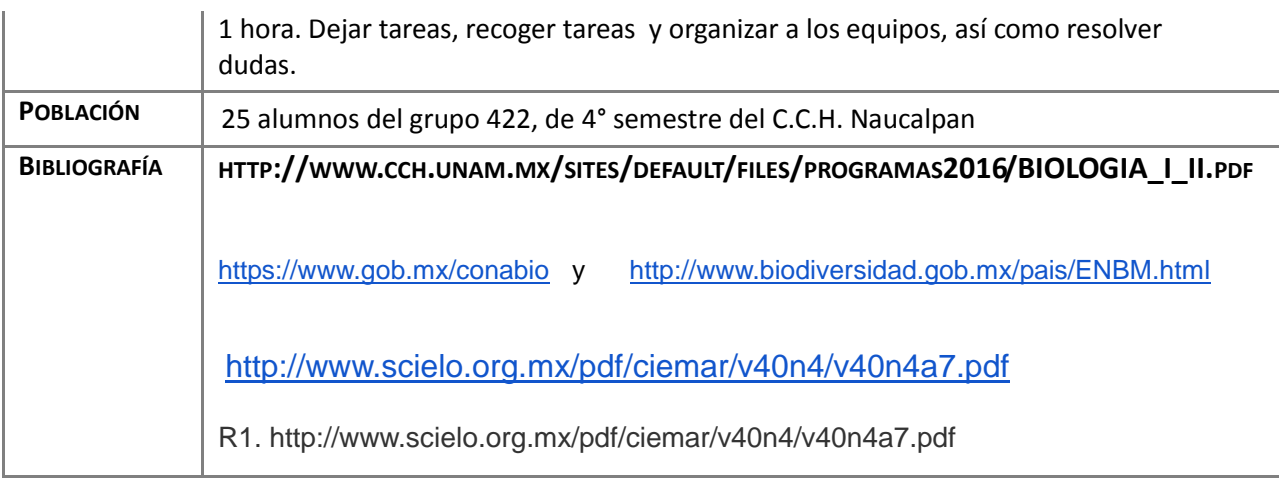

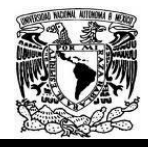

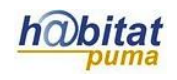

# **Actividad 1. Actividad de inicio**

# **(Esta actividad se realiza para empezar a trabajar una unidad temática)**

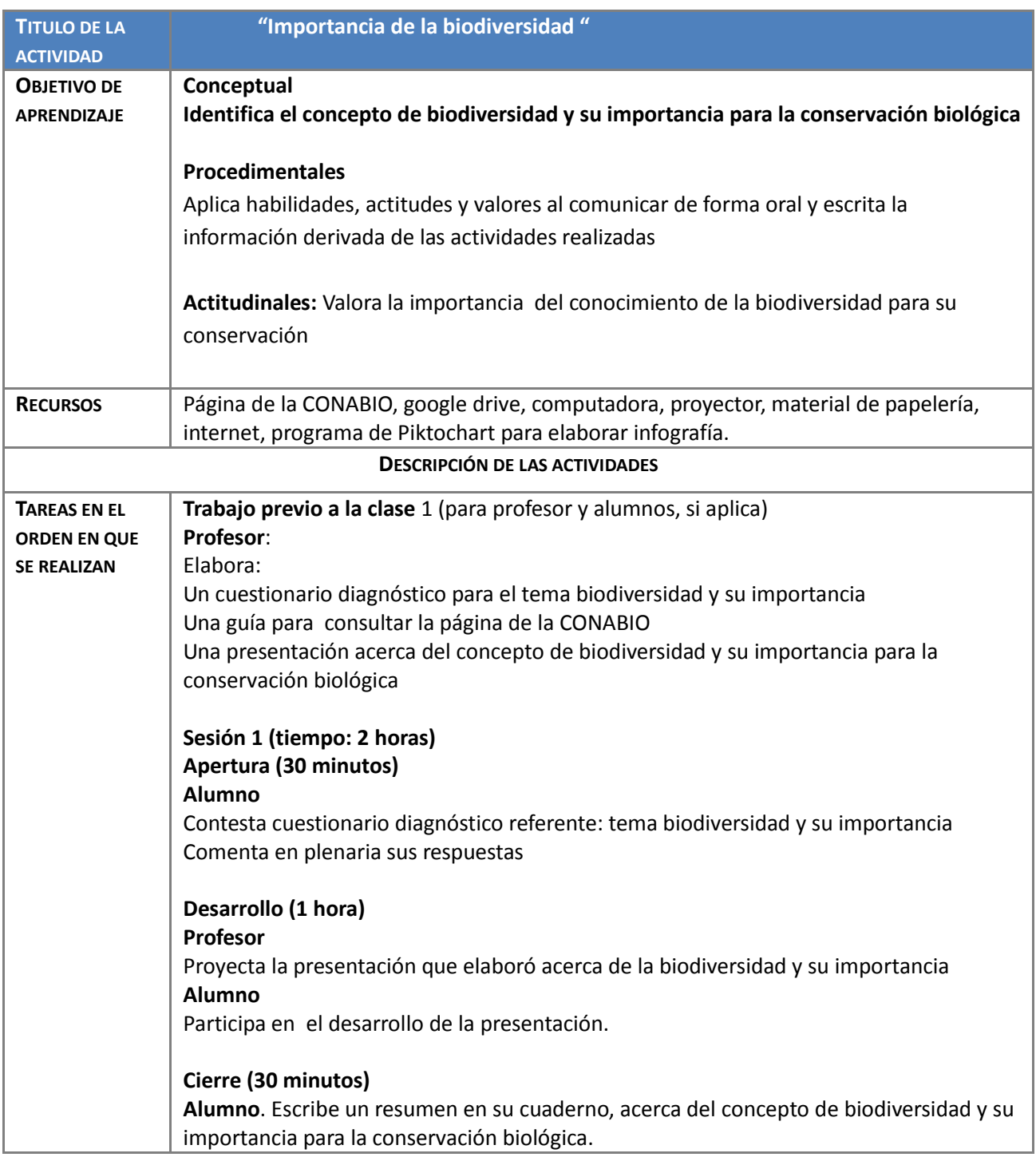

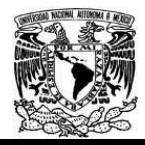

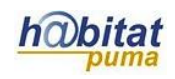

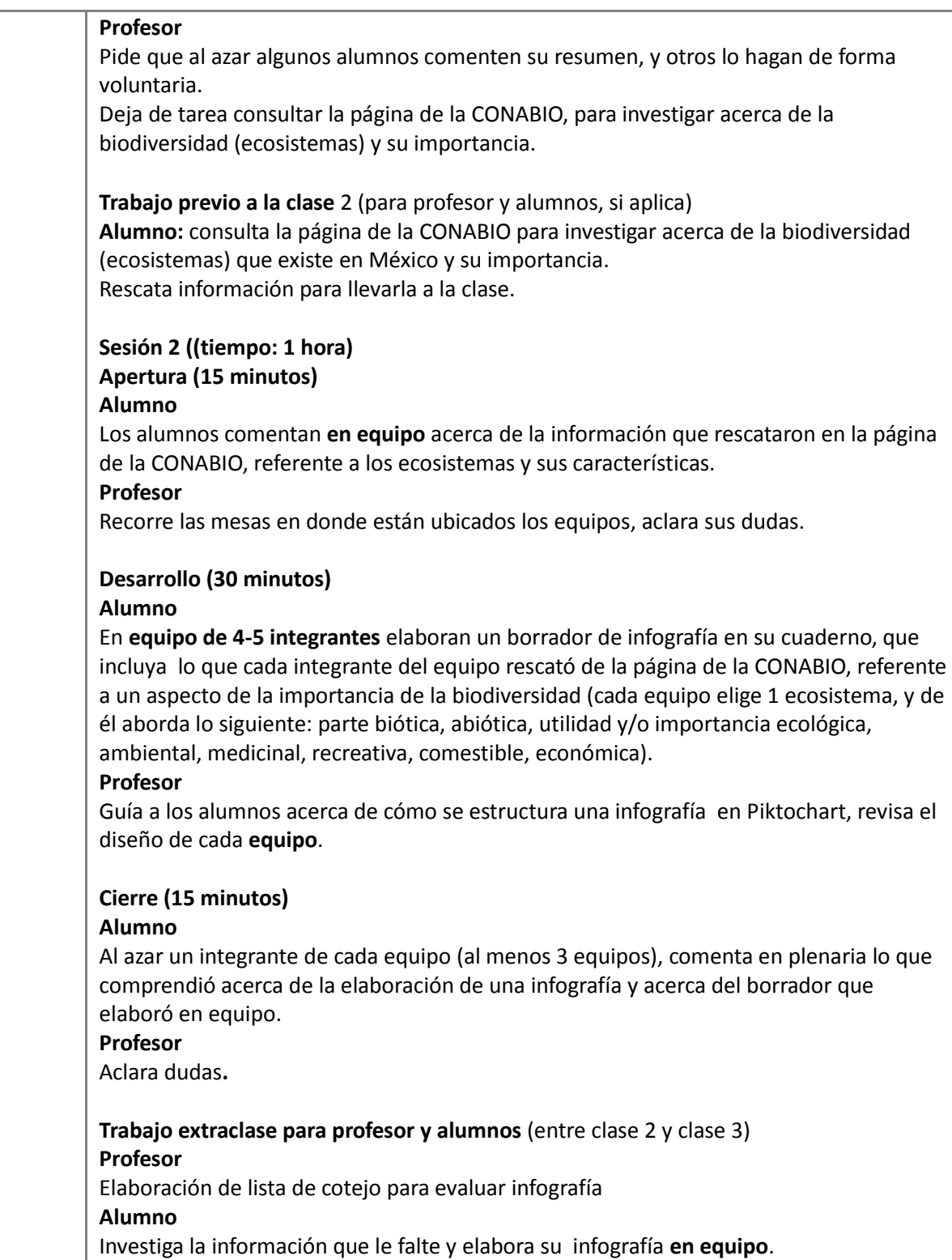

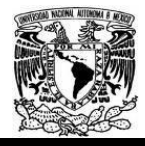

ľ

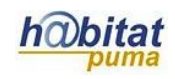

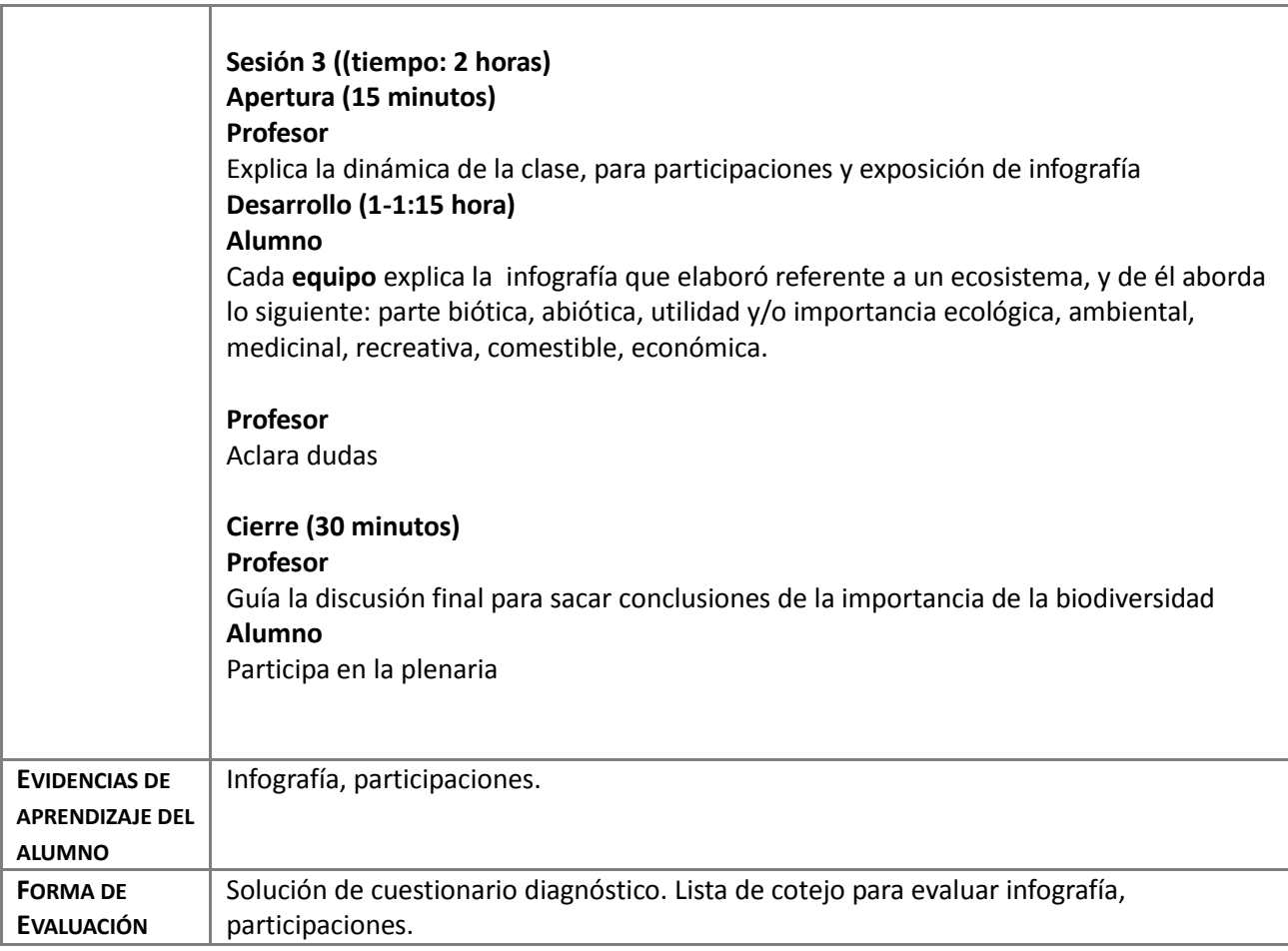

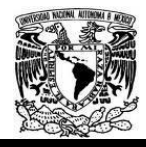

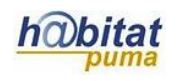

#### **ANEXOS**

**Anexo. 1. URL de sitios electrónicos importantes para apoyo de la estrategia Programa del curso de Biología II [http://www.cch.unam.mx/sites/default/files/programas2016/BIOLOGIA\\_I\\_II.pdf](http://www.cch.unam.mx/sites/default/files/programas2016/BIOLOGIA_I_II.pdf)**

**Dirección electrónica de la página de la CONABIO**

#### **https://www.gob.mx/conabio**

Es una página electrónica que incluye varios sitios de interés, como en su sección de multimedia, se encuentran varios vídeos referentes a programas de cuidado del ambiente y restauración del mismo, en el que están incluidos los grupos oriundos de los sitios con deterioro, por ejemplo BIOS: el desierto del sur: Tehuacán Cuicatlán.

También se encuentran textos completos de casos de éxito en la restauración de ecosistemas.

Otro sitio de interés es: Contenidos para maestros, se divide por niveles educativos, en el de secundariapreparatoria, se tratan temas como: crisis de la biodiversidad, extinciones masivas, ¿por qué se pierde la biodiversidad?, entre otros.

#### **Mejoras al andamiaje**

Indiqué a los alumnos consultar la página que elaboré en Google, en ella agregue los instructivos para cada actividad, el tutorial Movie Maker para hacer vídeos, presentaciones y ejercicios de apoyo para el logro de los aprendizajes planteados en el programa indicativo, para esta unidad.

Está página me fue muy útil para agregar todos los andamios que diseñé para cada actividad. Porque, aunque en clase les expliqué cada actividad, generalmente es mejor que lo tengan escrito y de esa manera cuando lo requieren pueden volver a consultar el instructivo para cada actividad.

**Imágenes de las diferentes secciones de la página que elaboré como apoyo para la materia de Biología 2.**

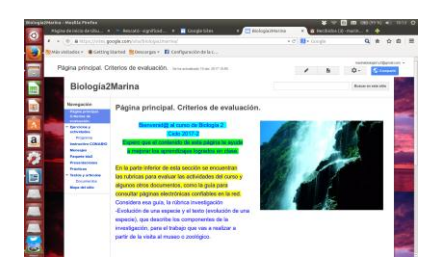

Fig. 1. Muestra la página principal de la página, en ella se incluye el instructivo de bienvenida y las opciones que se pueden consultar, que se ubican en el menú de la columna izquierda.

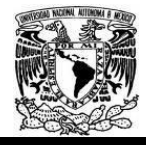

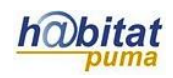

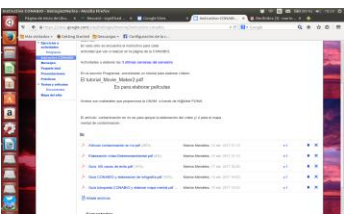

Fig. 2. Aquí se muestran los archivos que subí, en los que se encuentra el instructivo para cada actividad que iban a realizar los alumnos.

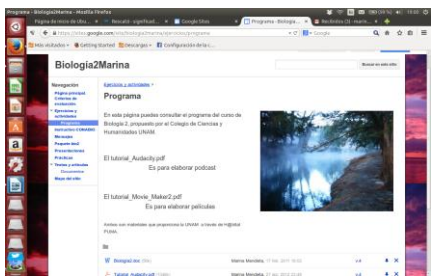

Fig. 3. Aquí se muestran los tutoriales, como el de Movie Maker, que les es útil para elaborar un vídeo.

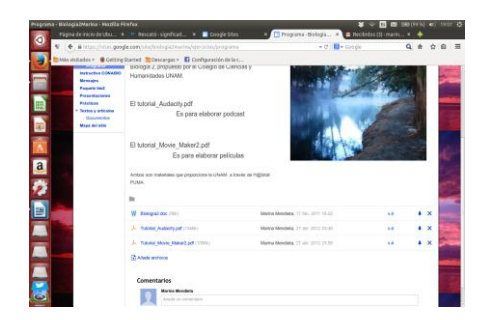

Fig. 4. Otra imagen de los tutoriales que el alumno puede utilizar para elaborar un vídeo.

Utilicé una dirección electrónica de gmail, para recibir trabajos de los alumnos, indicar correcciones a los mismos y para recibir los documentos compartidos.

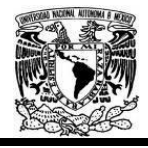

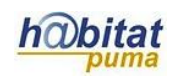

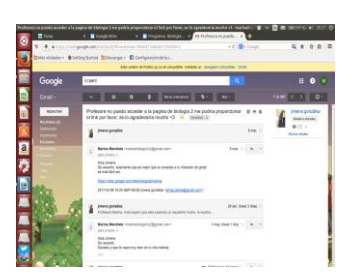

Fig. 5. Dirección electrónica en gmail, en donde recibí archivos de los trabajos de los alumnos y conteste sus dudas acerca de los trabajos que elaboraron para lograr los aprendizajes planteados en el programa indicativo de Biología II.

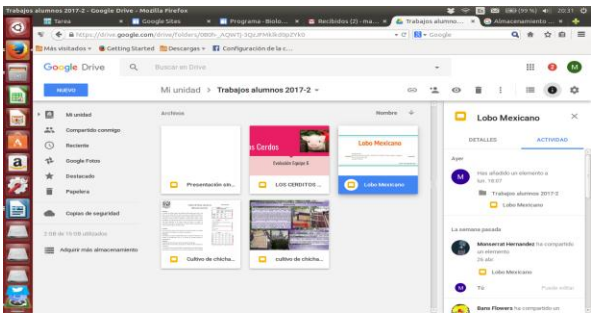

Fig. 6 Ejemplo de trabajos que me han compartido los alumnos y que vamos corrigiendo, asesorándolos vía internet.

Dirección electrónica de la página de Biología II, en la que agregue los archivos guía para elaborar cada trabajo:

https://sites.google.com/site/biologia2marina/instructivo-conabio

Lista de archivos que compartí con los alumnos para que desarrollaran cada trabajo., cada archivo tiene incluido el instrumento de evaluación con sus modificaciones respectivas.

Artículo contaminación en río.pdf (287k)

Elaboración vídeo-Deterioroambiental.pdf (62k)

Guía 100 casos de éxito.pdf (167k)

Guía CONABIO y elaboración de infografía.pdf (767k)

Guía búsqueda CONABIO y elaborar mapa mental.pdf (560k)

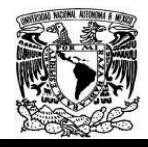

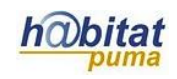

### **Anexo 2. Cuestionario diagnóstico para el tema biodiversidad y su importancia**

Cuestionario diagnóstico 1.

## **Biología II**

## **Biodiversidad y su importancia Cuestionario diagnóstico**

Instrucciones:

Lee con cuidado cada pregunta y contesta lo que se pide en cada caso.

1.- ¿Qué es la biodiversidad?

2.- ¿Por qué es importante conocer la biodiversidad que hay en México? 3.- ¿Por qué es importante conocer la biodiversidad que hay en nuestro planeta?

4.- ¿Por qué es importante conservar la biodiversidad, anota tres razones? 5.- ¿De qué manera podrías contribuir a conocer la biodiversidad de nuestro planeta, para ti y para los demás?

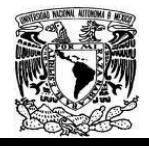

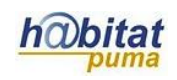

## **Anexo 3. Guía para consultar la página de la CONABIO**

## **Guía de búsqueda en la página de la CONABIO**

## **INSTRUCCIONES**: ir a la página de la CONABIO

### **[CONABIO](https://www.gob.mx/conabio)** - [gob.mx](https://www.gob.mx/conabio)

### **1. Ir a la sección que dice**

Estrategia Nacional sobre Biodiversidad de México y Plan de Acción 2016 – 2030

Viernes, 20 de enero de 2017.

## **Estrategia Nacional sobre Biodiversidad de México y Plan de Acción 2016 - 2030**

La Estrategia Nacional sobre Biodiversidad de México (ENBioMex) es un conjunto de objetivos, líneas estratégicas y acciones requeridas para la conservación y el uso sustentable de la biodiversidad en México.

### **2. Dar clic en:**

### [Continuar leyendo](https://www.gob.mx/conabio/articulos/estrategia-nacional-sobre-biodiversidad-de-mexico-y-plan-de-accion-2016-2030?idiom=es)

**3. En la nueva ventana, en la parte inferior, hay dos direcciones electrónicas, dar clic en la inferior:**

[Estrategia Nacional sobre Biodiversidad de México y Plan de Acción 2016 -](http://www.biodiversidad.gob.mx/pais/pdf/ENBIOMEX_baja.pdf) 2030 (PDF)

4. **Dar clic en: Más información** e[n www.biodiversidad.gob.mx/pais/ENBM.html](http://www.biodiversidad.gob.mx/pais/ENBM.html)

Aquí encontrarán un menú de opciones del lado derecho y otro del izquierdo, para la biodiversidad mexicana.

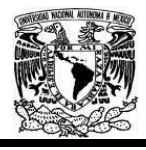

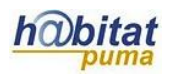

En el menú de la derecha dar clic en ecosistemas, lleva a una pantalla, que a su vez tiene un menú de información muy diversa de todos los ecosistemas que tiene México.

### **Anexo 4. Lista de cotejo para evaluar infografía.**

#### **4. Lista de Cotejo Para Evaluar una infografía en Piktochart**

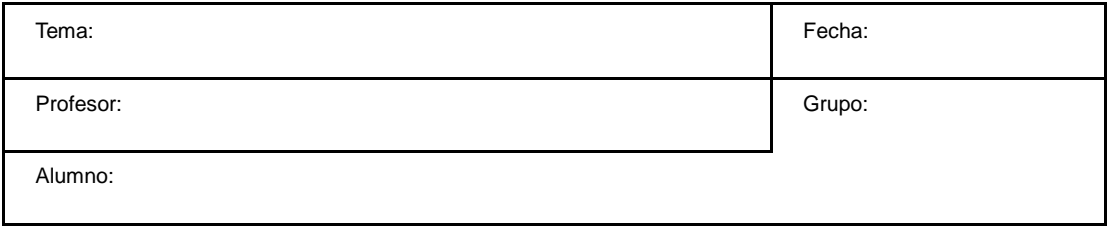

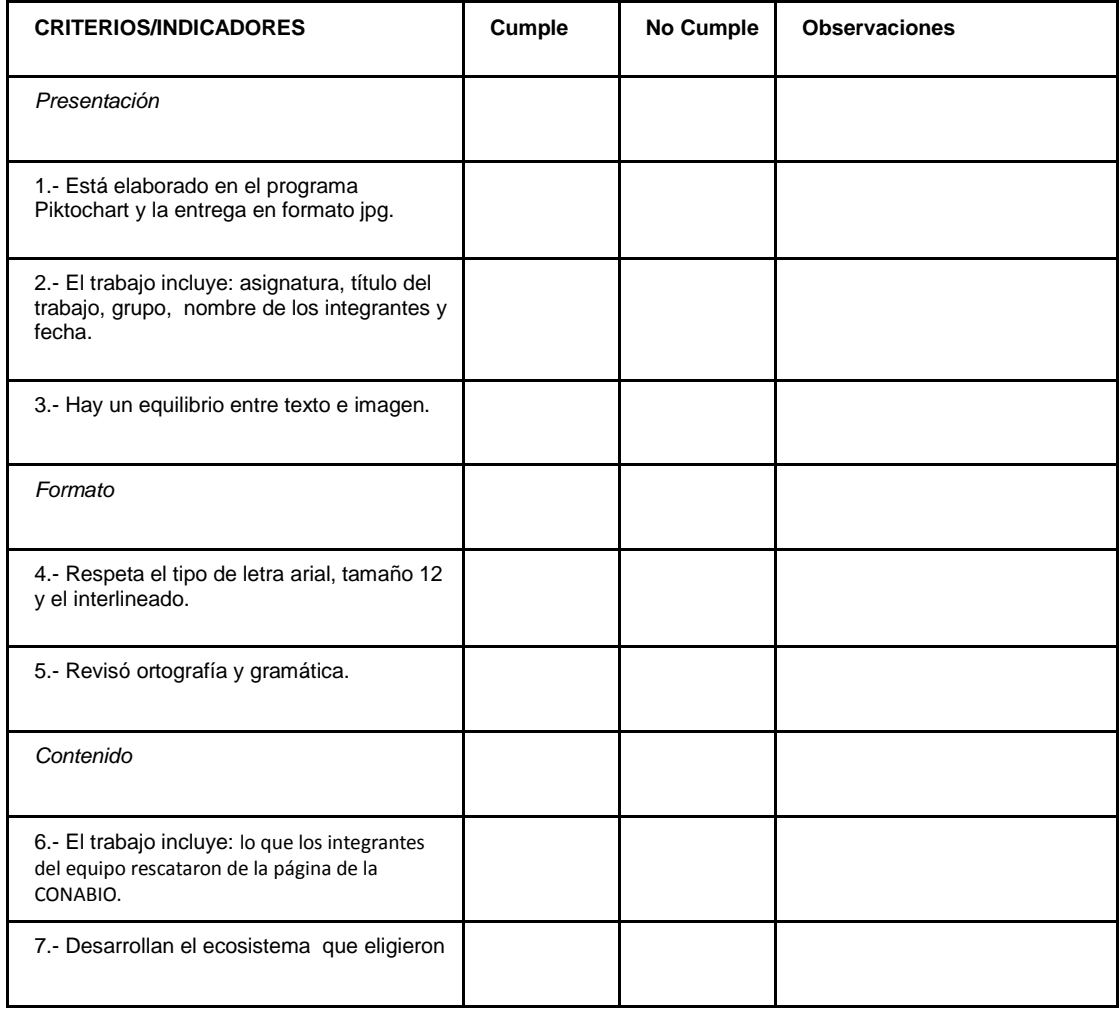

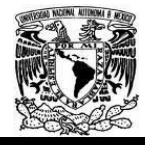

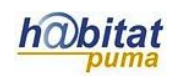

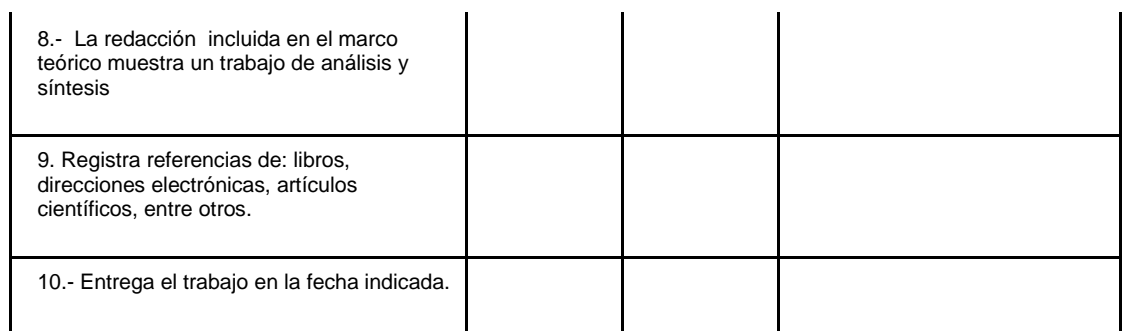

Nota: se asignará 1 punto a cada criterio especificado por renglón. Si cumple con todo tendrá una calificación de 10 puntos que equivale a 10.

## **Actividad 2. Actividad de desarrollo**

# **(Esta actividad se realiza para trabajar a lo largo de una unidad temática)**

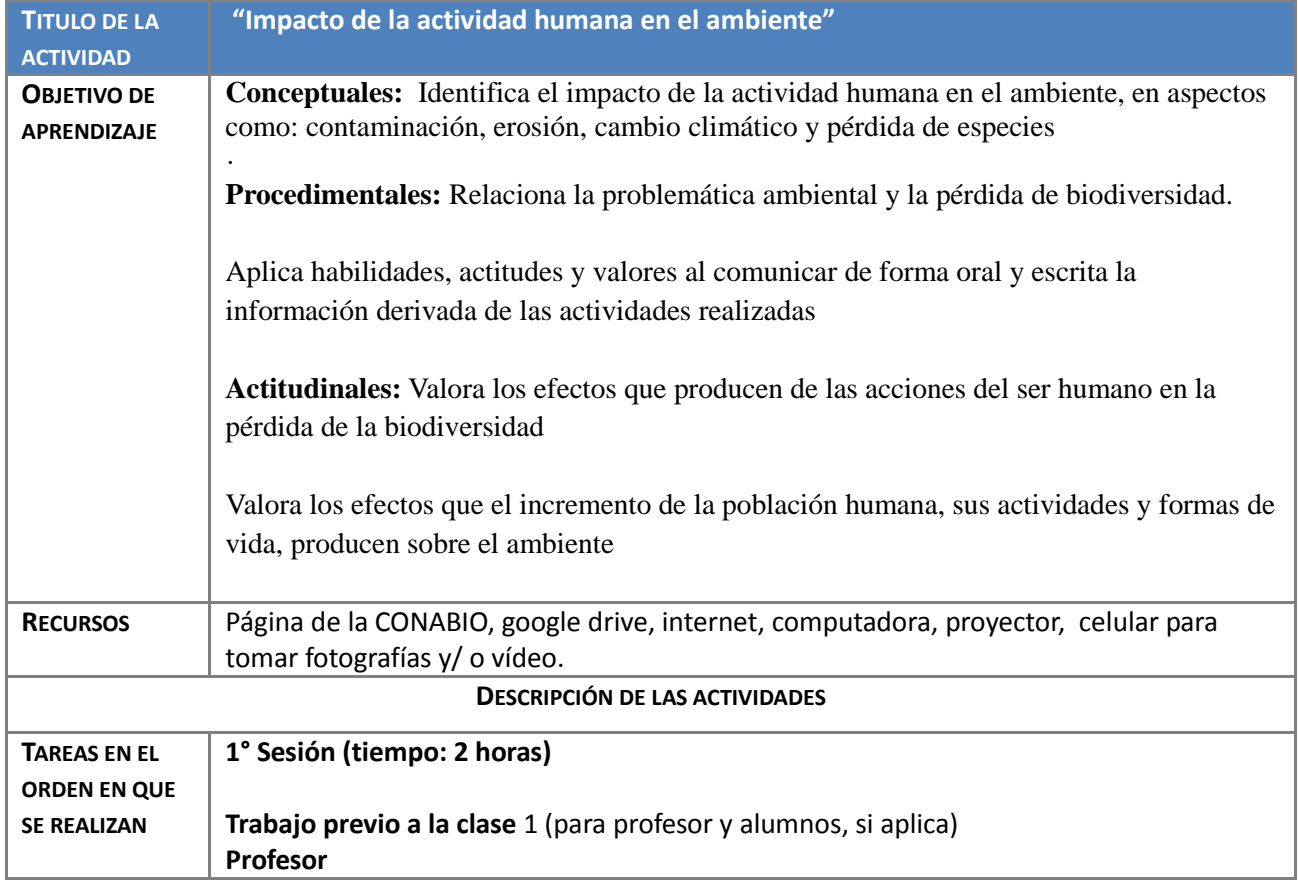

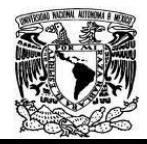

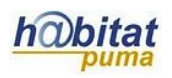

Diseño de una actividad diagnóstica para aplicarla a los alumnos al inicio del tema y con la intención de conocer sus conocimientos previos. Elaboración de una presentación que aborda el tema: "Impacto de la actividad humana en el ambiente" Elaboración de guía para la búsqueda de información en internet, en la página de la CONABIO. Búsqueda de vídeos, en YouTube acerca del tema. **Trabajo durante la clase 1** (para profesor y alumnos) **Apertura (tiempo: 30 minutos) Profesor** Reparte a los alumnos el cuestionario diagnóstico **Alumno** Resuelve en forma individual un cuestionario diagnóstico, acerca del tema "Impacto de la actividad humana en el ambiente" (15 minutos para contestar y 15 minutos para comentar en plenaria). **Desarrollo (tiempo: 30 minutos) Profesor** Presentación de los antecedentes del "Impacto de la actividad humana en el ambiente". La profesora utilizará una presentación en PowerPoint en la que solicita la participación de los alumnos (duración 30 minutos). **Alumno** Participan en clase de forma oral, comentando la presentación elaborada por su profesora. **Cierre (tiempo: 1 hora)** La profesora proyecta un vídeo, referentes a las actividades humanas y su impacto en el ambiente. (Duración total 30 minutos). En plenaria se comenta acerca de su contribución al tema (duración 15 minutos). **Profesor** Proporciona información de cómo ingresar a la página de la CONABIO, e investigar el tema, así como un artículo de contaminación del agua de la revista Scielo. Asigna tarea para la próxima clase: forma **equipos de 4-5 integrantes**, les pide que consulten la página de la CONABIO para que elaboren un mapa mental en drive (duración 15 minutos). **Trabajo extraclase para profesor y alumnos** (entre clase 1 y clase 2). **Alumno** Ingresa a la página electrónica recomendada por su profesora, investiga acerca del tema. Elabora un mapa mental, **en equipo de 4-5 integrantes**, en google drive acerca de 1 tipo de contaminación y las acciones humanas que causan el deterioro ambiental y sus consecuencias para los seres vivos

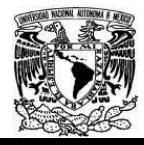

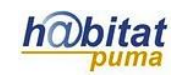

**Profesora** Elabora una lista de cotejo para evaluar el mapa mental **2° Sesión (Tiempo: 2 horas) Trabajo durante la clase 2** (para profesor y alumnos) **Apertura (tiempo: 30 minutos) Alumno** Los alumnos preguntan dudas que les quedaron al elaborar su mapa en drive (15 minutos) **Profesor** Aclara las dudas de los alumnos (15 minutos) **Desarrollo (tiempo: 1 horas) Alumno** Los alumnos en equipo proyectan su mapa mental que elaboraron en google drive (Tiempo: 10 minutos cada equipo, son de 5-6 equipos, 1 hora en total) **Cierre (tiempo: 30 minutos) Profesor-Alumnos** Amplían la información necesaria para un buen logro de los aprendizajes, elaboran conclusiones ( 15 minutos) **Profesor** (tiempo: 15 minutos) Deja de tarea a los alumnos que tomen fotografías de un lugar en el que sea evidencia del deterioro ambiental e impacto de las actividades humanas, e investiguen en diferentes fuentes confiables en la red acerca de alguna problemática en su colonia o cerca del colegio y elaboren un vídeo en **equipo** en el que se integren las evidencias de una problemática en su comunidad. **Trabajo extraclase para profesor y alumnos** (entre clase 2 y clase 3) **Alumno** Toman evidencias del deterioro ambiental, fotografían e indagan acerca del tema que eligieron, en **equipo de 4-5 integrantes**, elaboran un vídeo de 3 minutos. **Profesor** Elabora instrumentos de evaluación para la elaboración del vídeo y la exposición en clase, y aclara dudas de los alumnos vía correo electrónico. Agrega un tutorial en su página personal de google, como guía para la elaboración del vídeo. **3° Sesión (2 horas) Apertura** (15 minutos). **Alumno** Muestran los vídeos a su maestra, aclaran sus últimas dudas, los ingresan a la computadora

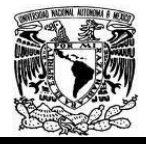

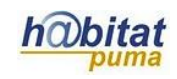

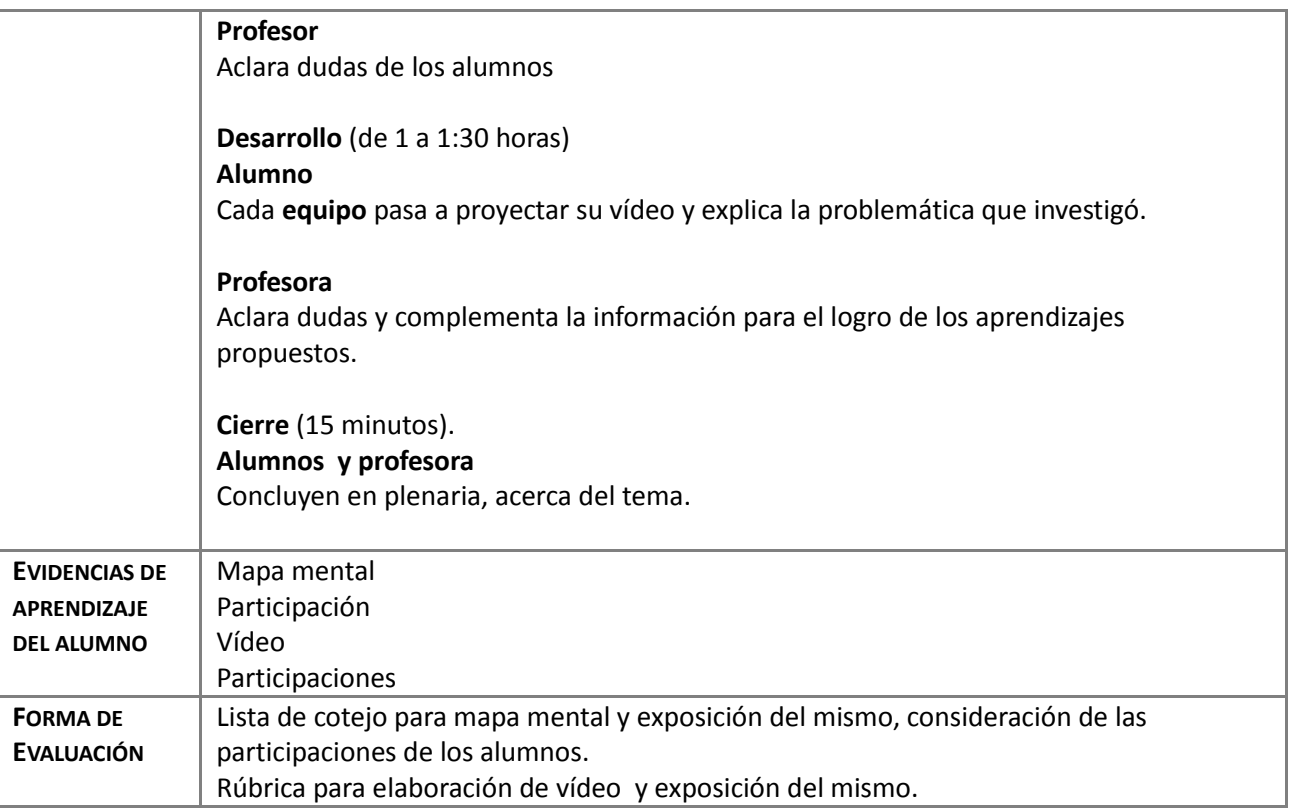

#### **Anexos**

#### **Anexo. 5. URL de sitios electrónicos importantes para apoyo de la estrategia**

"Distribución espacio temporal de la contaminación bacteriana del agua residual agrícola y doméstica descargada a un canal de drenaje" (Sinaloa, México).

URL del recurso

URL: <http://www.scielo.org.mx/pdf/ciemar/v40n4/v40n4a7.pdf>

R1. http://www.scielo.org.mx/pdf/ciemar/v40n4/v40n4a7.pdf

Es un artículo que se refiere a la investigación que se realizó en el agua que conducen los canales de drenaje del valle agrícola de Sinaloa (México) que es reutilizada en la agricultura y en la acuacultura, antes de ser depositada en aguas costeras.

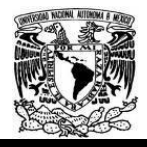

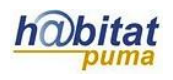

**Anexo 6. Cuestionario diagnóstico para el tema "Impacto de la actividad humana en el ambiente"**

Cuestionario diagnóstico

**Biología II**

## **Impacto de la actividad humana en el ambiente Cuestionario diagnóstico**

Instrucciones:

Lee con cuidado cada pregunta y contesta lo que se te pide.

1.- ¿Cuáles son las causas del deterioro ambiental?

2.- ¿Qué relación tiene el deterioro ambiental con la pérdida de la biodiversidad?

3.- ¿Qué actividades de las que realiza el ser humano afectan el ambiente? 4.- ¿De la gente que conoces, podrías describir si alguien realiza alguna actividad que afecte al ambiente, explica?

5.- ¿Qué medidas recomendarías para evitar el deterioro ambiental?

# **Anexo 7. Guía para consultar la página de la CONABIO.**

## **Guía de búsqueda en la página de la CONABIO**

**INSTRUCCIONES**: ir a la página de la CONABIO

**[CONABIO](https://www.gob.mx/conabio)** - [gob.mx](https://www.gob.mx/conabio)

**1.** En la página principal, del menú superior dar clic en:

Soy Monarca

Continuar leyendo (clic aquí)

Del menú superior elegir "Multimedia"

Aparecen diversos vídeos:

BIOS: Desde el origen de la vida Cuatrociénagas

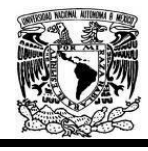

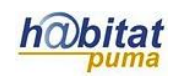

- BIOS: El desierto del sur: Tehuacán Cuicatlán
- BIOS: Todos somos uno: Ixtlán de Juárez
- BIOS: Donde nace la Sierra: Sierra de Arteaga
- Celebrando México manglares
- Observar el vídeo de la Sierra de Arteaga
- También se puede ingresar al vídeo de Sierra de Arteaga en la siguiente dirección electrónica:

<https://www.gob.mx/conabio/videos/bios-donde-nace-la-sierra-sierra-de-artea>

## **Anexo 8. Direcciones electrónicas de impacto ambiental en youtube**

Vídeo de deterioro ambiental

trabajo, grupo, nombre de los integrantes y fecha.

<https://www.youtube.com/watch?v=GtU8rYfrdDE>

Vídeo de deterioro ambiental y tratamiento del agua

https://www.youtube.com/watch?v=YJPeQNdDRq4(autor: propio)

### **Anexo 9. Lista de cotejo para mapa mental y exposición de contaminación.**

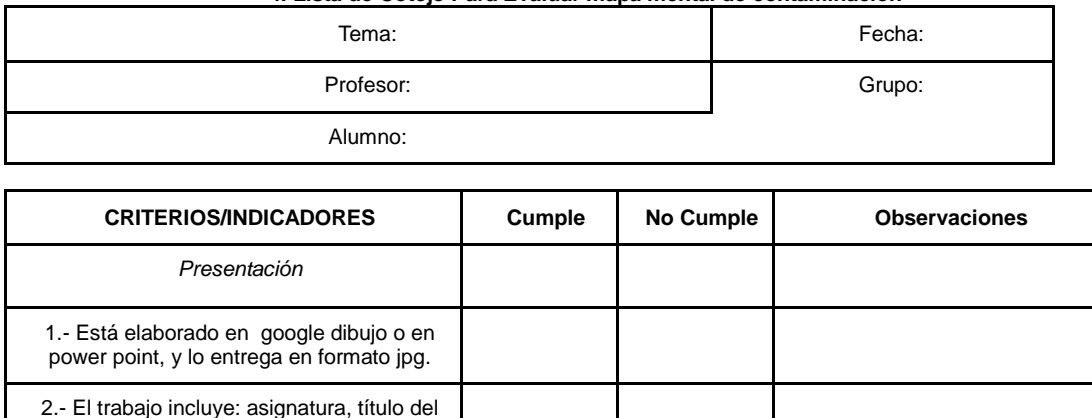

**4. Lista de Cotejo Para Evaluar mapa mental de contaminación**

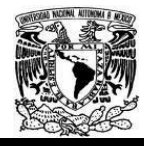

#### Diplomado Recursos Digitales en la planeación didáctica Módulo 3

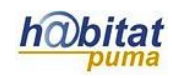

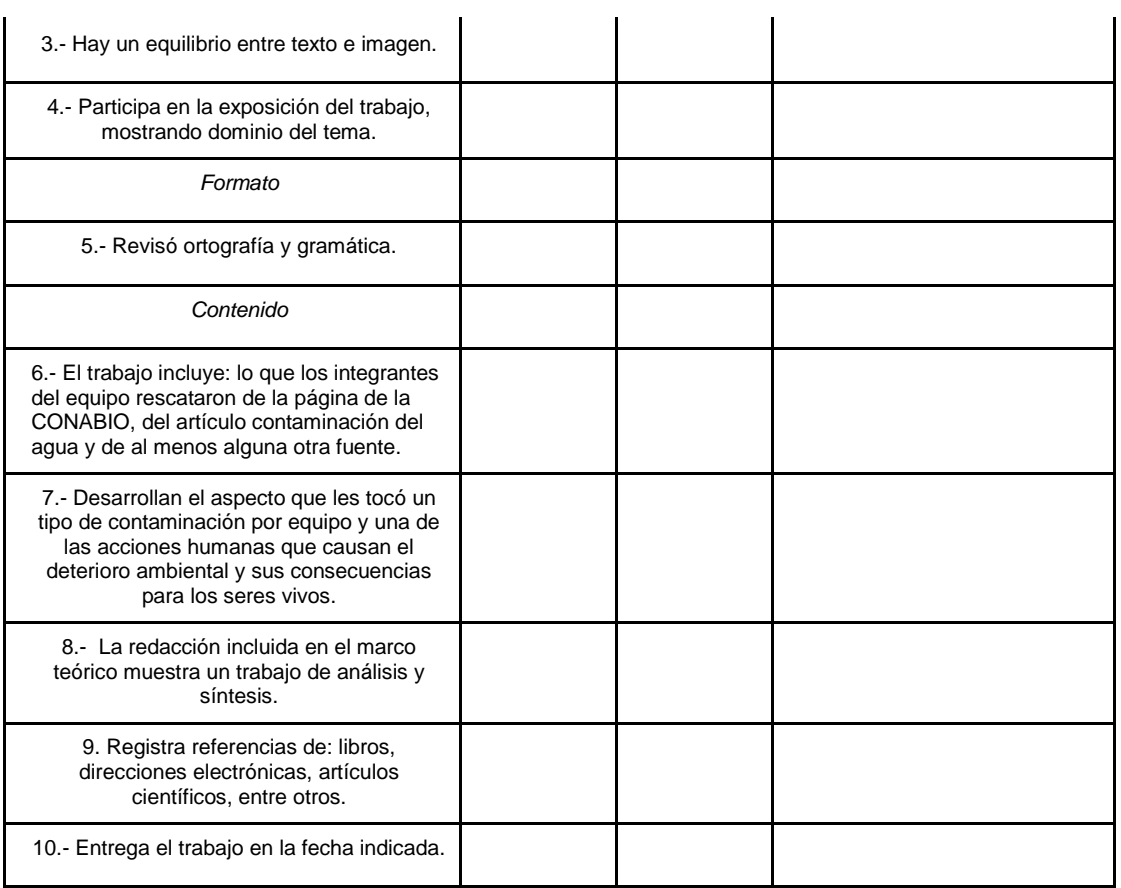

Nota: se asignará 1 punto a cada criterio especificado por renglón. Si cumple con todo tendrá una calificación de 10 puntos que equivale a 10

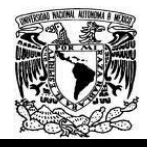

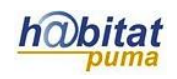

## **Anexo 10. Rúbrica para elaboración y exposición de Vídeo de problemática ambiental.**

Rúbrica de Trabajo colaborativo acerca de la elaboración y exposición de vídeo del deterioro ambiental y sus consecuencias en la pérdida de la biodiversidad

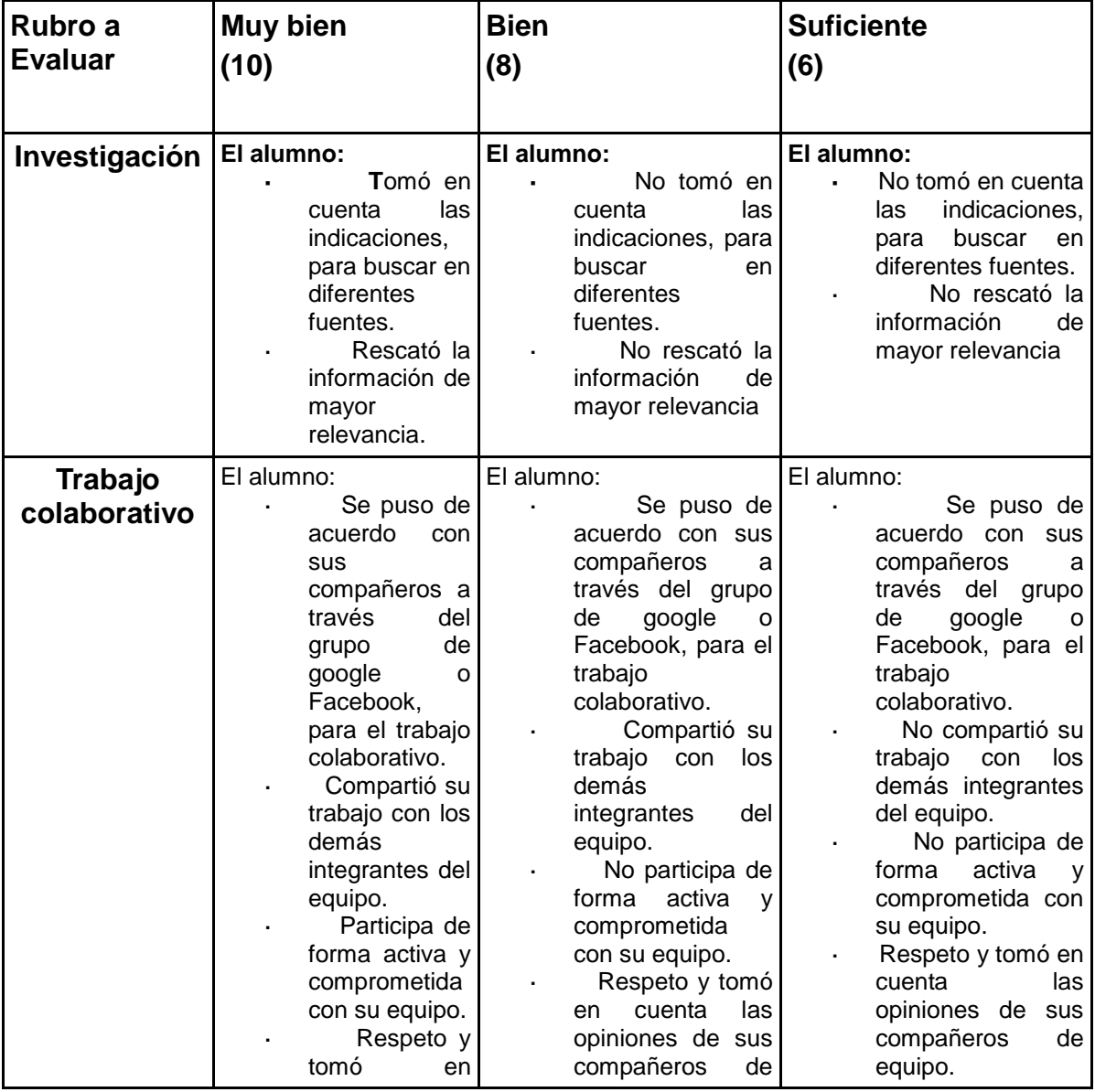

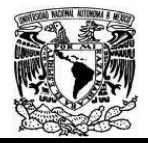

#### Diplomado Recursos Digitales en la planeación didáctica Módulo 3

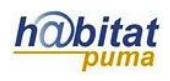

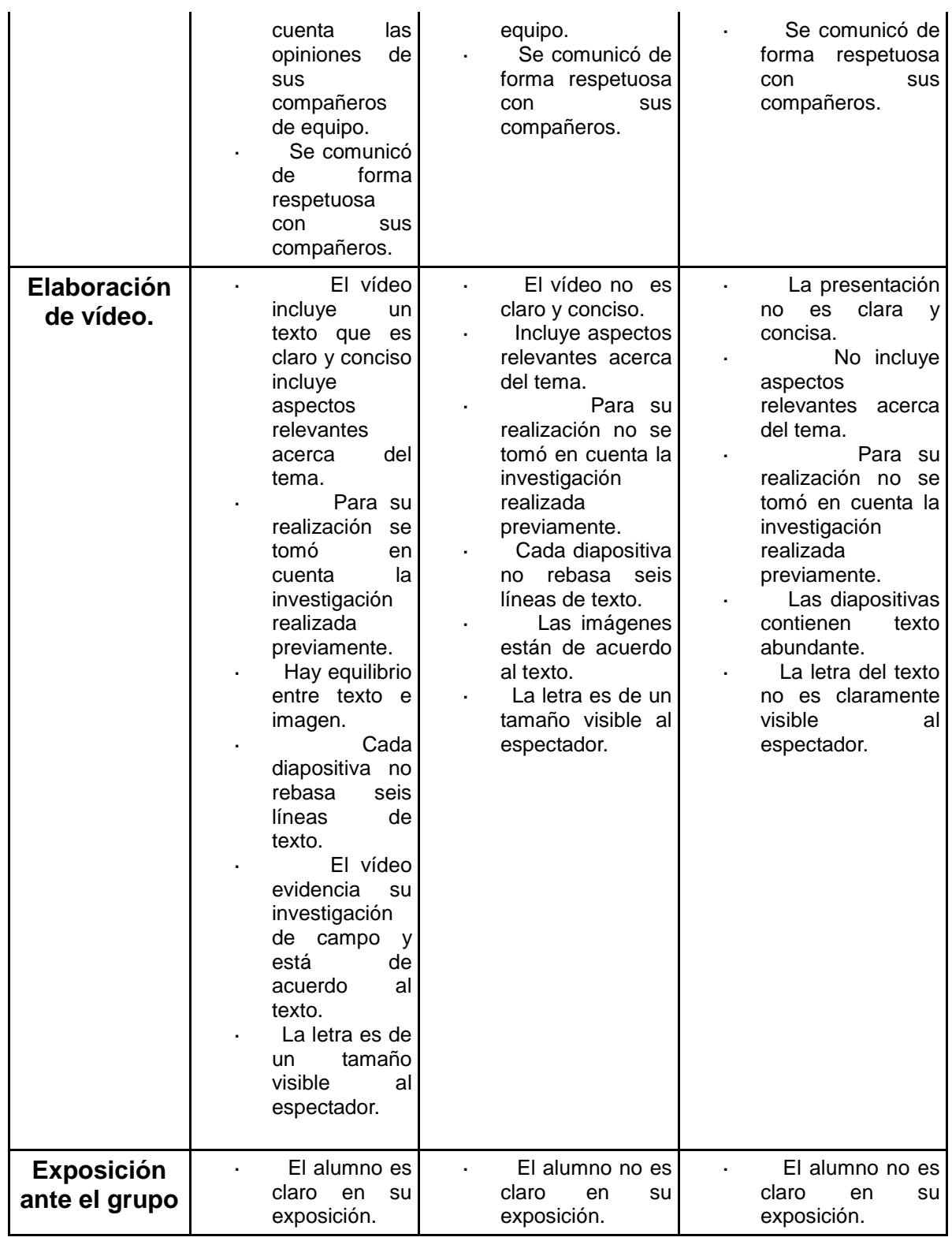

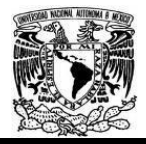

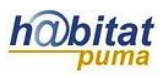

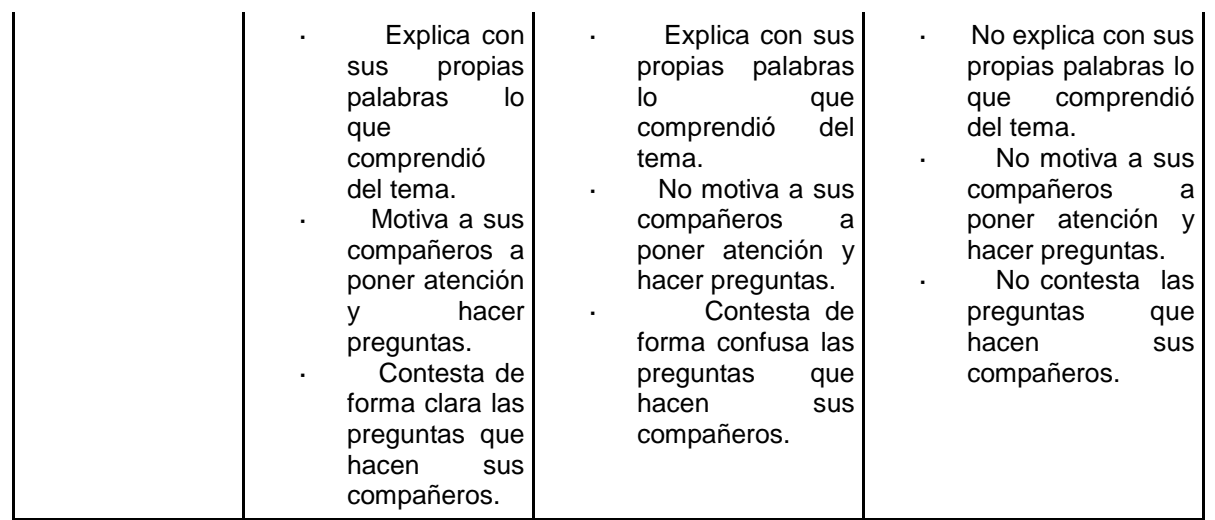

**Nota: Se asignará una calificación de 10 puntos si cumple con todo lo indicado en la columna titulada muy bien, se irá disminuyendo calificación según lo especificado en cada columna.**

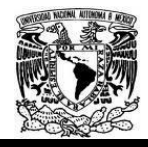

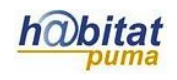

# **Actividad 3. Actividad de cierre**

# **(Esta actividad se realiza para concluir el trabajo de una unidad temática)**

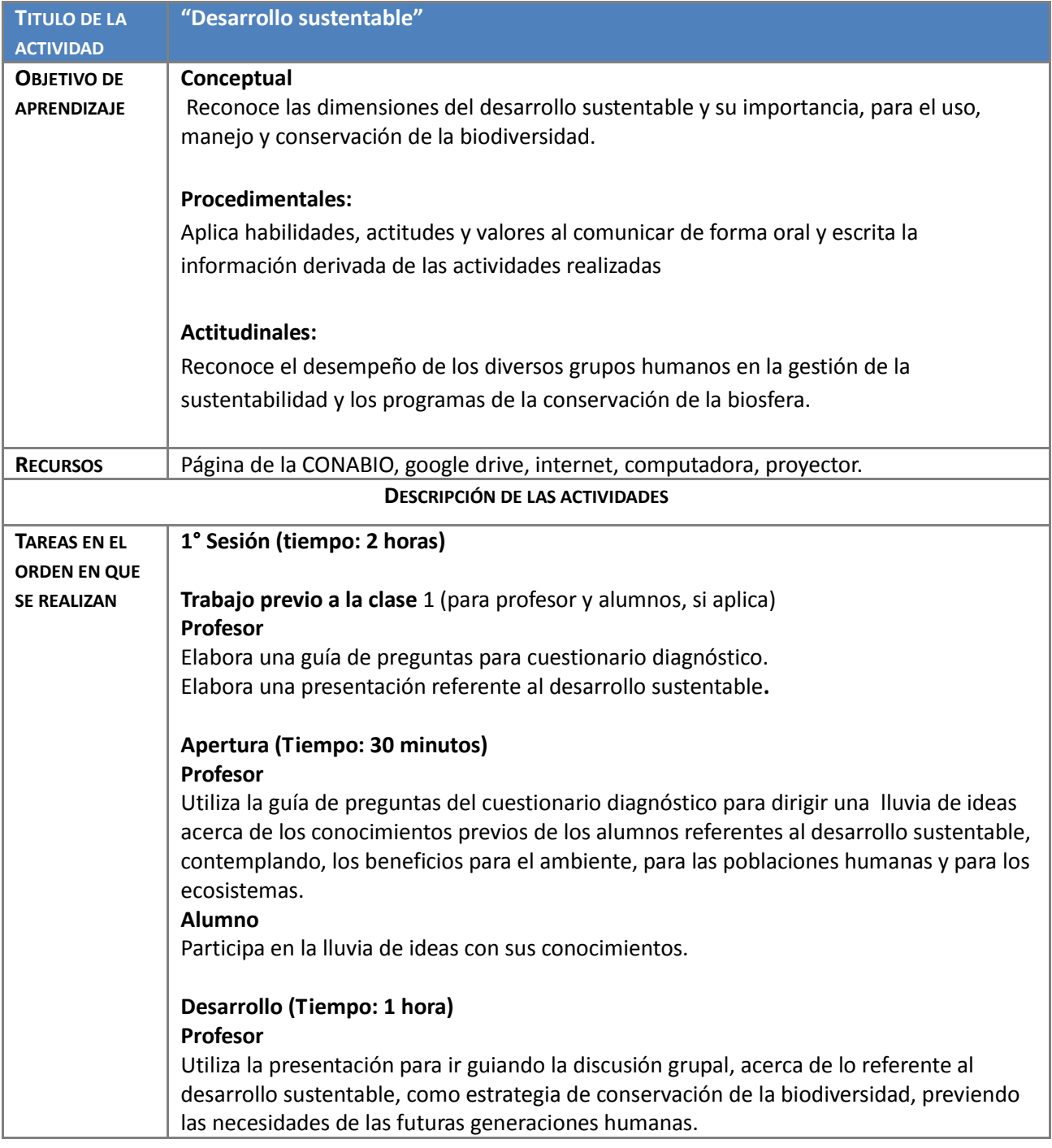

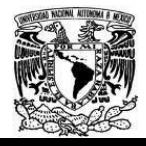

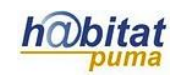

#### **Alumno**

Participa en la discusión del tema.

# **Cierre (Tiempo: 30 minutos)**

#### **Profesor**

Guía al grupo para llegar a conclusiones finales de las necesidades de conservar la biodiversidad, para beneficio de las generaciones presentes y las del futuro. Deja de tarea ingresar a la página de la CONABIO e investigar acerca de los casos de éxito en nuestro país, del desarrollo sustentable.

#### **Alumno**

Participa de forma oral y hace apuntes referentes al tema.

**2° Sesión (tiempo: 2 horas)**

# **Trabajo previo a la clase** 2 (para profesor y alumnos, si aplica)

#### **Profesor**

Saca copias referentes a los 100 casos de éxito en México, referentes al desarrollo sustentable.

#### **Alumno**

Ingresar a la página de la CONABIO e investigar acerca de los casos de éxito en nuestro país, del desarrollo sustentable.

# **Apertura (Tiempo: 30 minutos)**

#### **Profesor**

Pide a los alumnos que comenten **en equipo**, lo que investigaron referente a los casos de éxito del desarrollo sustentable y pide que elijan uno de los 100 casos de éxito, cuidando que no se repitan los casos elegidos por cada equipo.

#### **Alumno**

Comenta con los integrantes de **su equipo** lo que investigó y eligen uno de los 100 casos de éxito.

#### **Desarrollo (Tiempo: 1 hora)**

#### **Profesor**

Pone un vídeo de las actividades desarrolladas en el corredor Tehuacán Cuicatlán, como desarrollo ecoturístico, que ayuda a cuidar el ambiente y proporciona sustento a la población.

Pide a los alumnos que vayan anotando en su cuaderno las estrategias seguidas en este programa ecoturístico, los beneficios para el ecosistema y para los nativos de la zona. **Alumno**

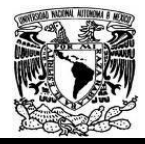

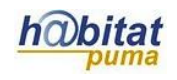

Pone atención al vídeo y va elaborando sus anotaciones. **Cierre (Tiempo: 30 minutos) Profesor** Pide a los alumnos que comenten en plenaria, acerca de sus anotaciones referentes al vídeo y que digan qué caso de éxito eligieron de los 100, que estén incluidos en la página de la CONABIO y que también la profesora llevara a la clase. (Trabajo **en equipo de 4-5 personas).** Cuida que cada equipo haya elegido un caso distinto. Deja de tarea elaborar una presentación en equipo, utilizando drive, referente al caso de éxito del desarrollo sustentable que eligió. **Alumno** Participa en la plenaria y comenta el caso que eligió. Se pone de acuerdo con **su equipo** para elaborar la presentación de forma colaborativa. **3° Sesión (tiempo: 2 horas) Trabajo previo a la clase** 3 (para profesor y alumnos, si aplica) **Profesor** Elabora una lista de cotejo para evaluar la elaboración y exposición de la presentación referente a uno de los casos de éxito del desarrollo sustentable, elegido por cada equipo. **Alumno** Elabora su presentación de forma colaborativa, **con su equipo**, en drive. **Apertura (Tiempo: 30 minutos) Profesor** Recuerda a los alumnos el avance que llevan del programa indicativo de Biología II y del propósito de la actividad del día. Explica a los alumnos acerca del orden en que se proyectarán las presentaciones y las reglas de participación durante y después de las presentaciones. **Alumno** El alumno pregunta sus dudas que son aclaradas por sus compañeros y por su profesora. **Desarrollo (Tiempo: 1 hora) Profesor** Guía el orden de las exposiciones Complementa la discusión del tema y aclara dudas. **Alumno**

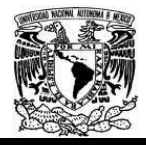

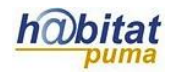

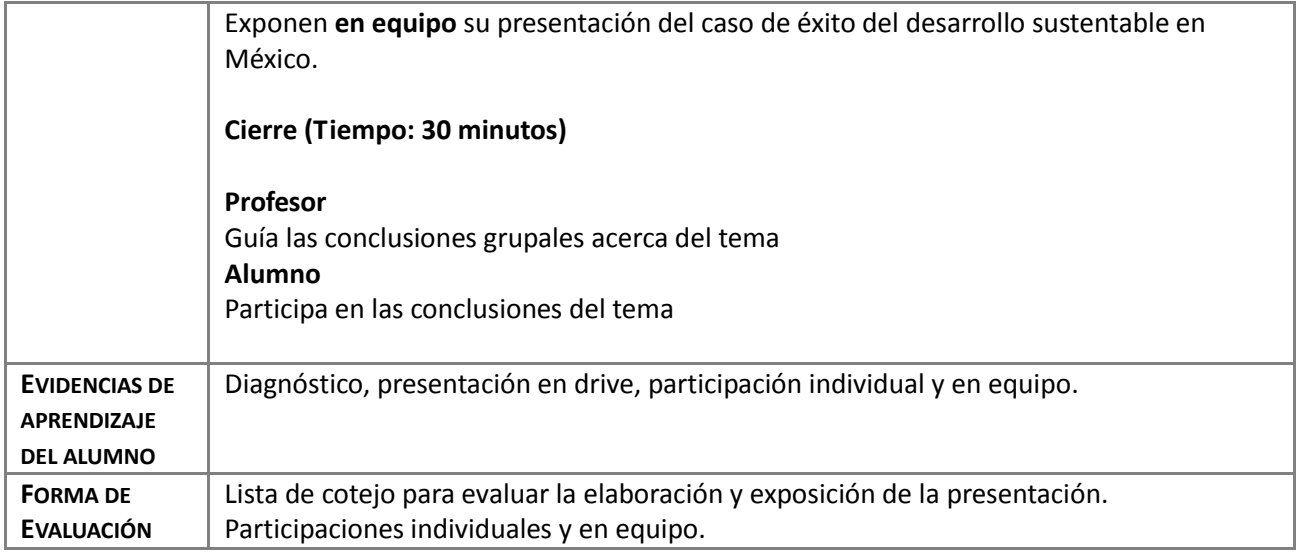

#### Anexos

En todas las actividades se especifica si es trabajo en equipo. En el sitio que no se dice, la participación es individual y/ o en plenaria.

## **Anexos**

### **Anexo 11. Cuestionario diagnóstico para el tema "Desarrollo sustentable"**

Cuestionario diagnóstico

## **Biología II**

## **Desarrollo sustentable Cuestionario diagnóstico**

Instrucciones:

Lee con cuidado cada pregunta y contesta lo que se pide.

- 1.- ¿Qué es el desarrollo sustentable?
- 2.- ¿A quién beneficia el desarrollo sustentable?
- 3.- ¿Qué aspectos están involucrados en el desarrollo sustentable?
- 4.- ¿Conoces algún caso de desarrollo sustentable?

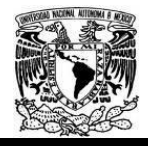

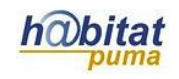

5.- ¿Qué recomendarías hacer en tu comunidad para favorecer el desarrollo sustentable?

**Anexo 12. Guía para consultar en la página de la CONABIO, los 100 casos de éxito.** 

## **Guía de búsqueda en la página de la CONABIO para los 100 casos de éxito de desarrollo sustentable.**

**INSTRUCCIONES**: ir a la página de la CONABIO

### **[CONABIO](https://www.gob.mx/conabio)** - [gob.mx](https://www.gob.mx/conabio)

**1. Ir a la sección que dice**

Estrategia Nacional sobre Biodiversidad de México y Plan de Acción 2016 – 2030

viernes, 20 de enero de 2017

### **Estrategia Nacional sobre Biodiversidad de México y Plan de Acción 2016 - 2030**

La Estrategia Nacional sobre Biodiversidad de México (ENBioMex) es un conjunto de objetivos, líneas estratégicas y acciones requeridas para la conservación y el uso sustentable de la biodiversidad en México.

**2. Dar clic en:**

[Continuar leyendo](https://www.gob.mx/conabio/articulos/estrategia-nacional-sobre-biodiversidad-de-mexico-y-plan-de-accion-2016-2030?idiom=es)

**3. En la nueva ventana, en la parte inferior, hay dos direcciones electrónicas, dar clic en la inferior:**

[Estrategia Nacional sobre Biodiversidad de México y Plan de Acción 2016 -](http://www.biodiversidad.gob.mx/pais/pdf/ENBIOMEX_baja.pdf) 2030 (PDF)

4. **Dar clic en: Más información** e[n www.biodiversidad.gob.mx/pais/ENBM.html](http://www.biodiversidad.gob.mx/pais/ENBM.html)

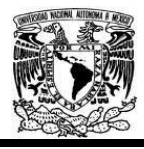

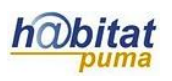

Aquí encontrarán un menú de opciones del lado derecho y otro del izquierdo, para la biodiversidad mexicana. En la parte superior derecha encontrarán un espacio para búsqueda personal, anotar 100 casos de éxito, lleva a otra página en la que está la imagen del expresidente Calderón, del lado derecho a esa imagen hay una leyenda que dice:

### [Documento completo](http://www.biodiversidad.gob.mx/pais/cien_casos/pdf/Cien%20casos.pdf) (pdf - 10,019 KB)

 Dar clic en ella, lleva al documento en PDF, en el índice elegir el caso de éxito de su interés.

## **Anexo 13. Lista de cotejo para elaboración y exposición de presentación de desarrollo sustentable.**

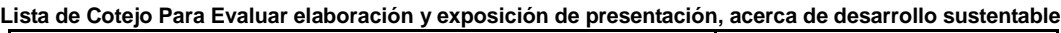

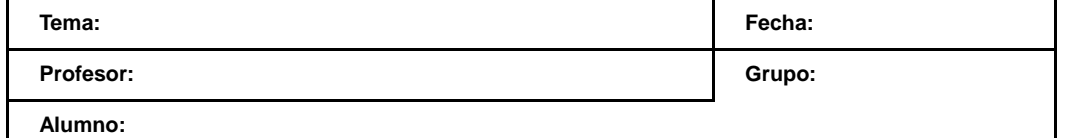

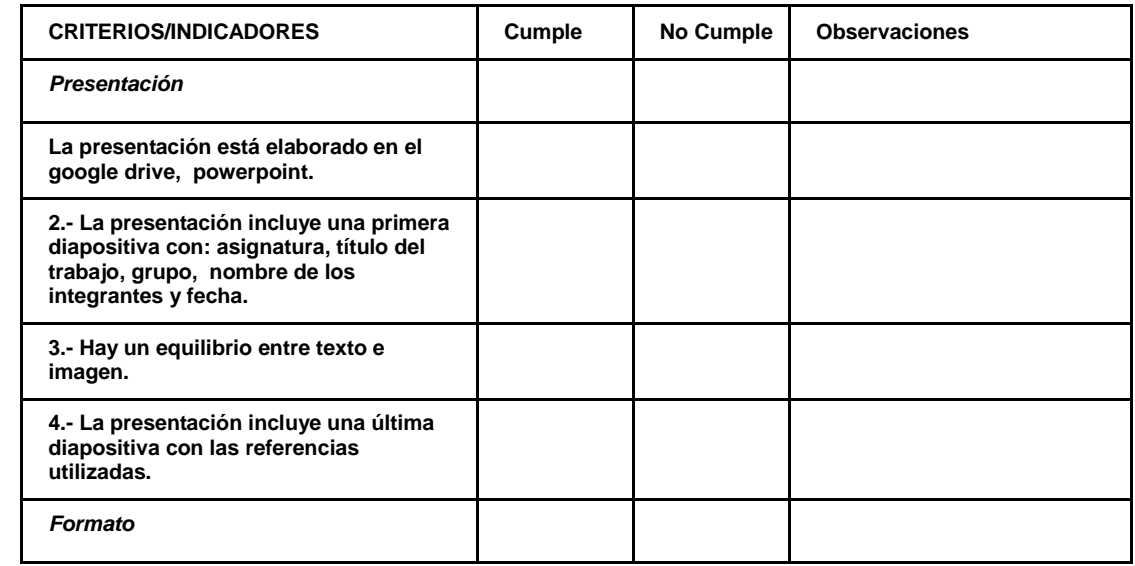

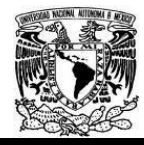

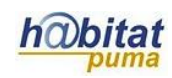

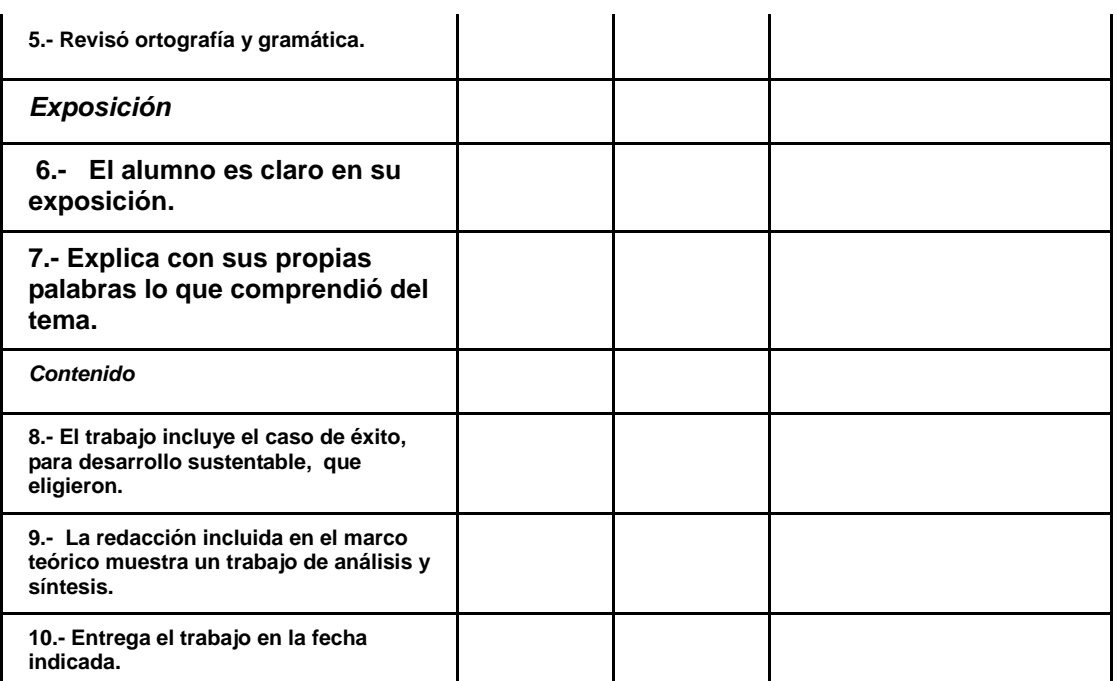

**Nota: se asignará 1 punto a cada criterio especificado por renglón. Si cumple con todo tendrá una calificación de 10 puntos que equivale a 10.**